## OPERATION INSTRUCTIONS Crestron Tech 160 MMXX

This console is equipped with a PC computer and Doc Cam connected to digital video projector. HDMI and VGA laptop connections are available. This system features recording capability.

The Crestron Touch Panel is utilized for control.

If the panel has gone to sleep, touch it to resume.

Press **Power On Room** to get started.

## Select a mode

to use one or both projectors.

When using both, a separate source may be selected for each projector.

Once the projector has warmed up the PC Computer will be automatically selected. Other inputs may also be selected in the left column.

**Laptop display cables** are available in the cubby beside the touch panel.

If there are controls for the selected source they will appear on the touch panel.

Audio Volume can be adjusted with the control buttons on the right.

Projector Mute can be used to temporarily hide your presentation.

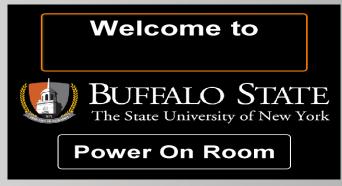

**Please Select Mode Use One Projector Use Both Projectors Shut Down Room** 

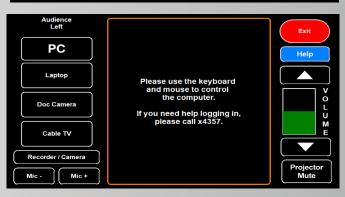

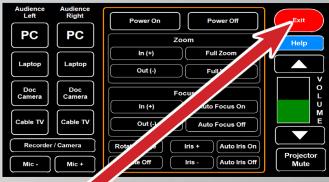

When finished with your presentation

Please Press Exit, then Shut Down Room

Need help? Call Classroom Support at 878-6670